## **TENDER DUE s.a.s. di Giorgio Rosi**

Via Melis Marini, 20 – 09131 Cagliari Tel. 070523546 – fax 070520393 e-mail: [tendero@tiscali.it](mailto:tendero@tiscali.it) Pec: [tenderdue@ecert.it](mailto:tenderdue@ecert.it) sito web: [www.tenderdue.it](http://www.tenderdue.it/)

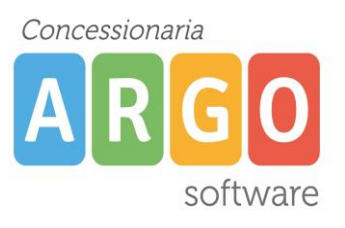

## **TRASFERIMENTO ASSENZE DA PERSONALE WEB A PRESENZE**

Da Argo Personale WEB aprire il menù STRUMENTI – Esporta dati – Esportazione giustificazione per Argo Presenze

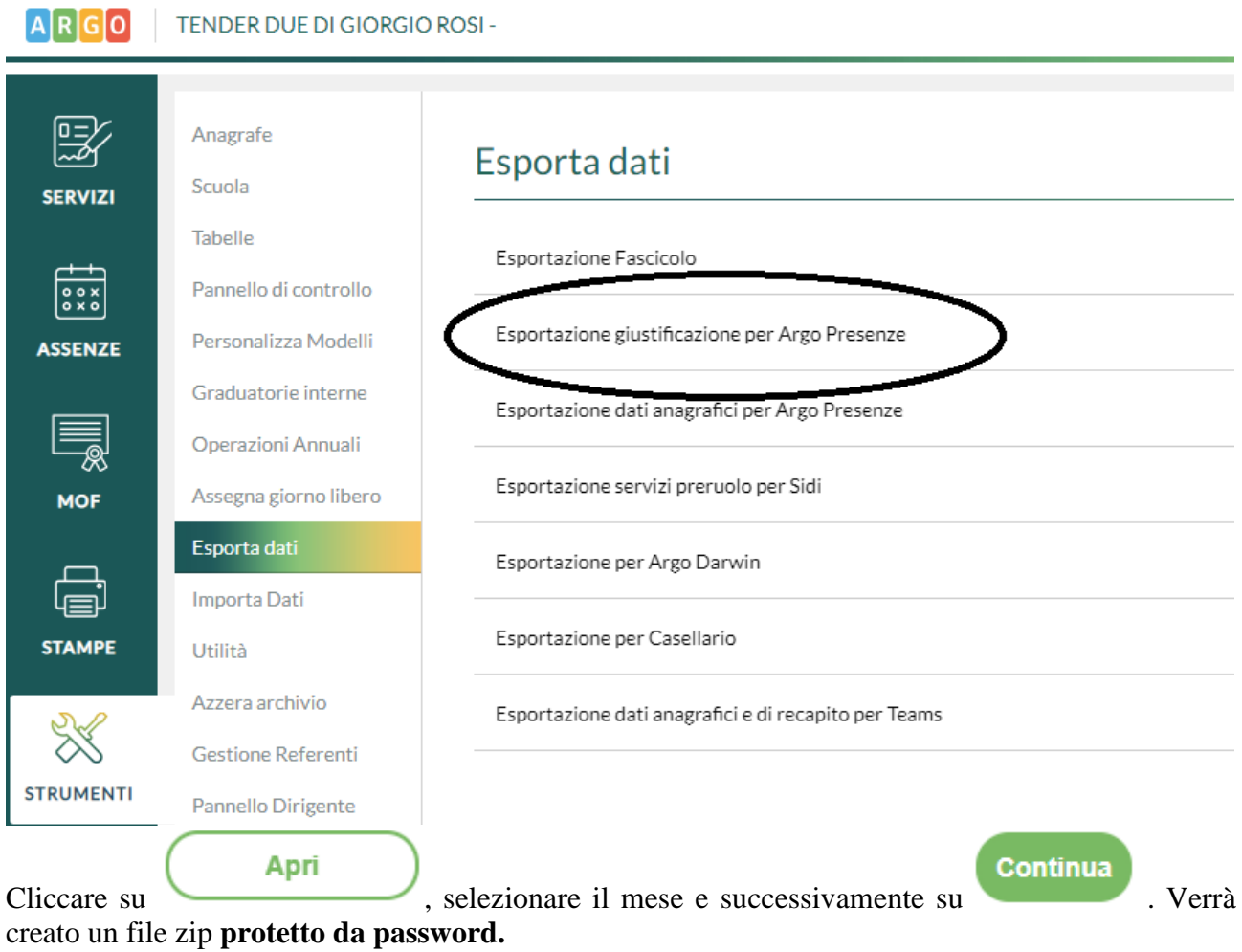

La password verrà mostrata a video da un messaggio.

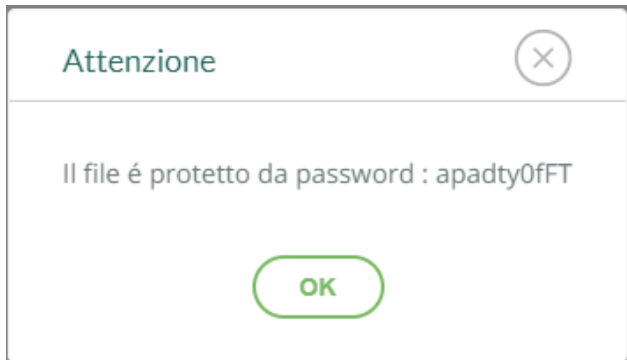

## **TENDER DUE s.a.s. di Giorgio Rosi**

Via Melis Marini, 20 – 09131 Cagliari Tel. 070523546 – fax 070520393 e-mail: [tendero@tiscali.it](mailto:tendero@tiscali.it) Pec: [tenderdue@ecert.it](mailto:tenderdue@ecert.it) sito web: [www.tenderdue.it](http://www.tenderdue.it/)

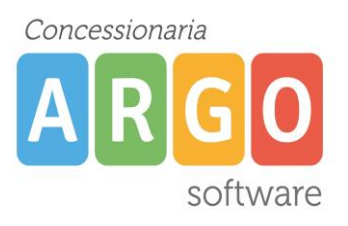

Aprire il file zip appena salvato ed estrarre il contenuto (il file Presenze\_**anno**\_**mese**.zip) nella cartella C:\Argo\Scambio; verrà richiesta la password, scrivere o incollare la password indicata al momento della creazione del file.

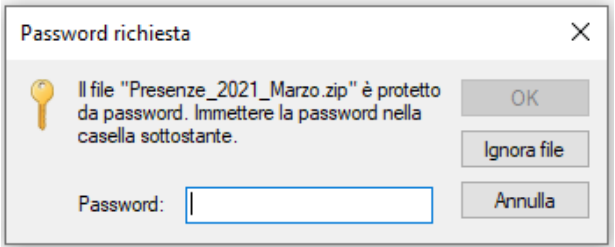

Su ARGO PRESENZE effettuare una copia di backup (Servizi – Copie di sicurezza – Crea copia)

Dal menù ALTRO – IMPORTA DATI – DA STANDARD DI INTERSCAMBIO DATI

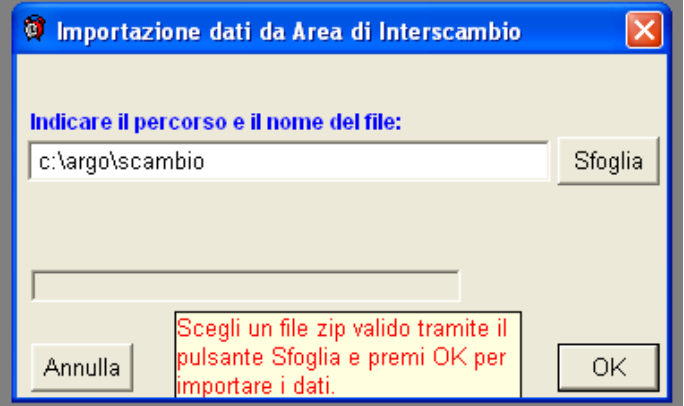

Cliccare su SFOGLIA e aprire il file con data e ora dell'esportazione, presente su Risorse del Computer C:/ARGO/SCAMBIO

All'apertura della seguente finestra impostare l'opzione *Tutto il personale* e le date per cui si vogliono importare le assenze

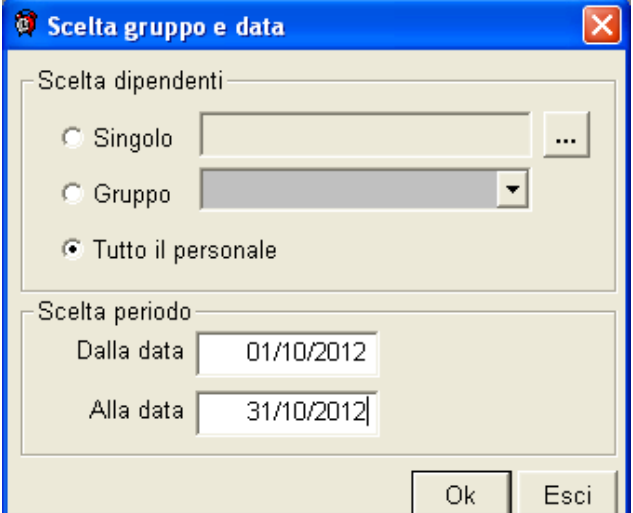